# **Подготовка выпускной квалификационной работы (диплома или магистерской диссертации) к добавлению в электронную библиотеку**

Согласно пункту VI положения об электронно-библиотечной системе (ЭБС), ВКР должна представлять собой **один** файл в формате **PDF** (**с текстовым слоем**), **не защищенный паролем**, включающий в себя:

- титульный лист (**отсканированная копия с подписями**)
- задание на ВКР (**отсканированная копия с подписями**)
- аннотацию
- перечень сокращений и условных обозначений
- содержание
- введение
- основную часть
- заключение (выводы)
- библиографический список
- приложения (в случае необходимости).

**НАЗВАНИЕ ФАЙЛА** должно иметь следующий вид:

ВКР\_ФамилияИО\_АГ501

Где:

– ВКР – заглавные буквы вида работы (выпускная квалификационная работа);

– ФИО – фамилия (полностью), имя и отчество – только заглавные буквы

– АГ (агрономический), ПАЭ (почвоведения агрохимии экологии), ЗОО (зооинженерный), ТЕХ (технологический), ЭК (экономический), и т.п. – заглавные буквы в названии факультета;

–501 – номер группы выпускника

# **Добавление в электронную библиотеку выпускной квалификационной работы (диплома или магистерской диссертации)**

Для добавления выпускной квалификационной работы (диплома или магистерской диссертации) необходимо произвести следующие действия:

1. **Находясь в ВУЗе**, открыть Компьютер (Этот компьютер)

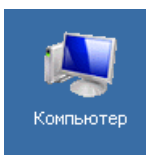

#### 2. В адресной строке ввести  $ftp://share-02.rgau-msha.ru$  и нажать Enter

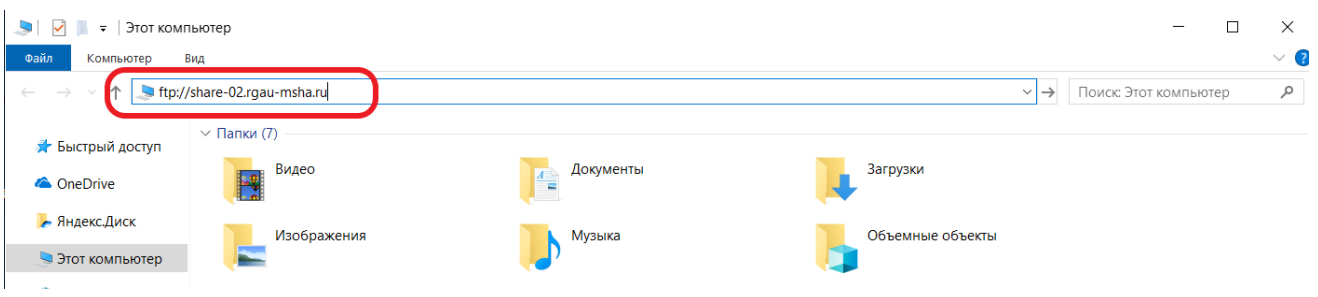

#### 3. В появившемся окне ввести Пользователя и Пароль и нажать кнопку Вход

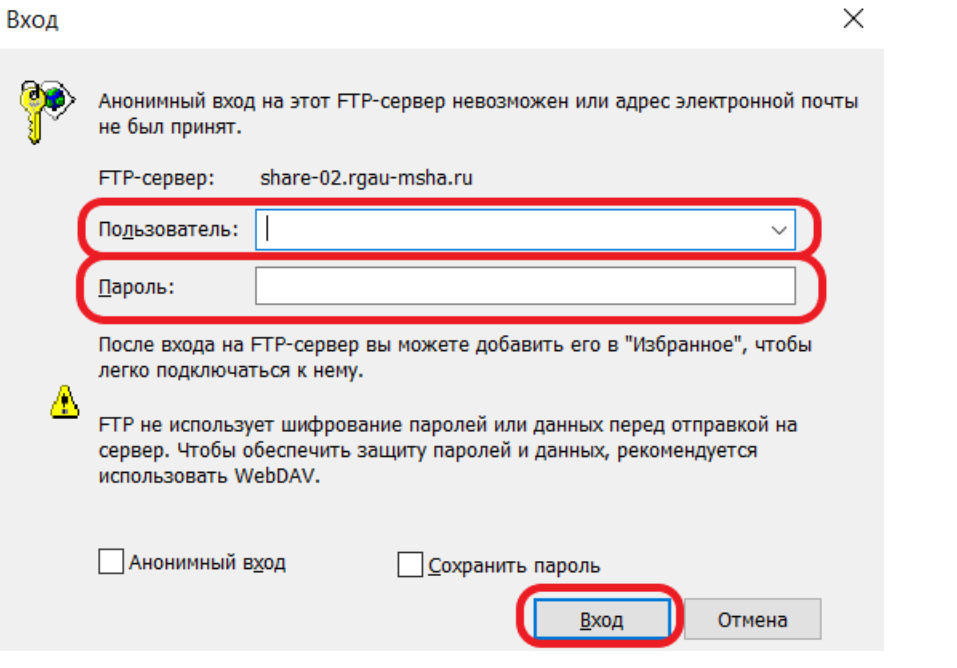

4. В открывшемся окне выбираем папку Название которой соответствует Году защиты ВКР

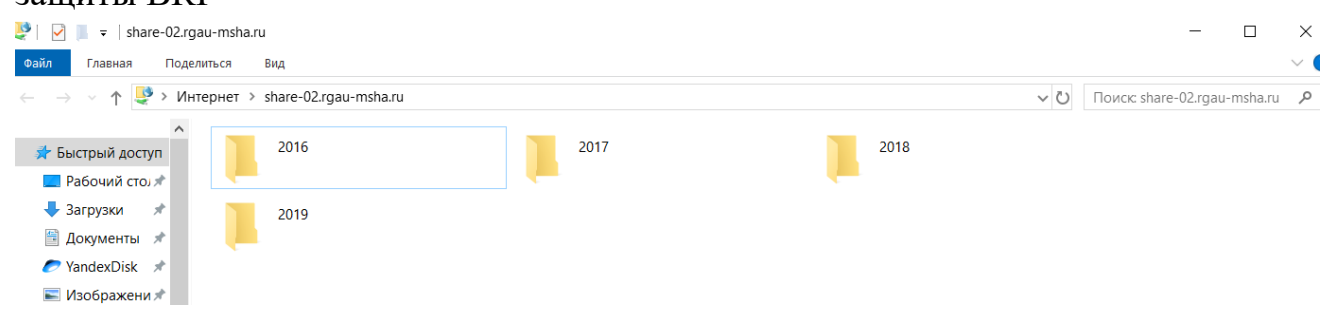

5. Далее выбираем папку Соответствующею Направлению и Направленности, по которой была защищена ВКР, если папки нет, то ее необходимо создать.

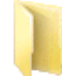

19.03.01 - Биотехнология Папка с файлами

### 6. В отрывшуюся папку Копируем **PDF** файл ВКР

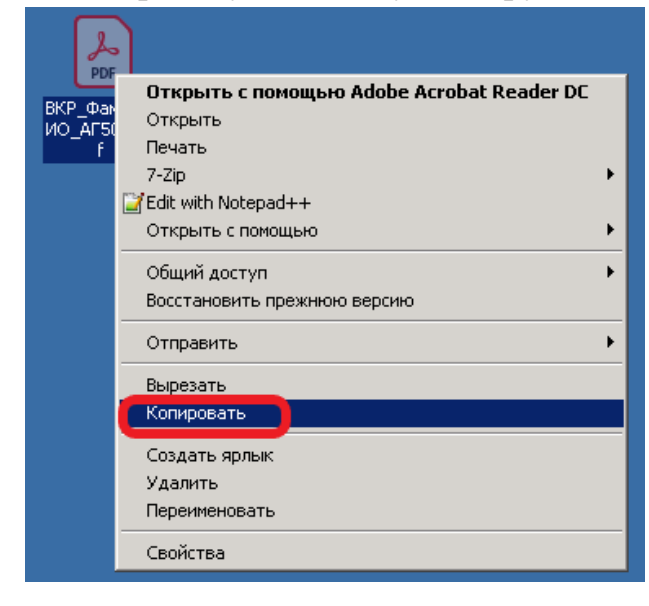

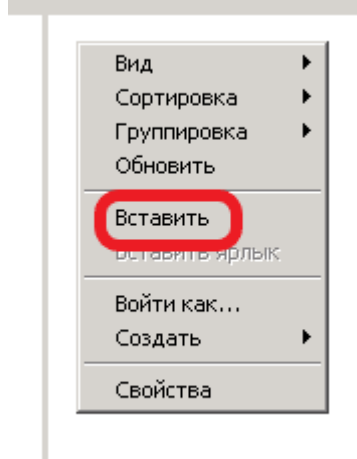